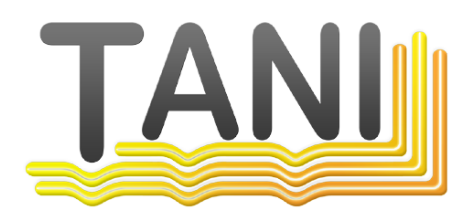

## **Intouch from DDE to OPC**

© 2019 Tani GmbH, Freiligrathstraße 12, D-90482 Nürnberg, Telefon: +49 911 98037354, Internet: https://tanindustrie.de, Email: info@tanindustrie.de

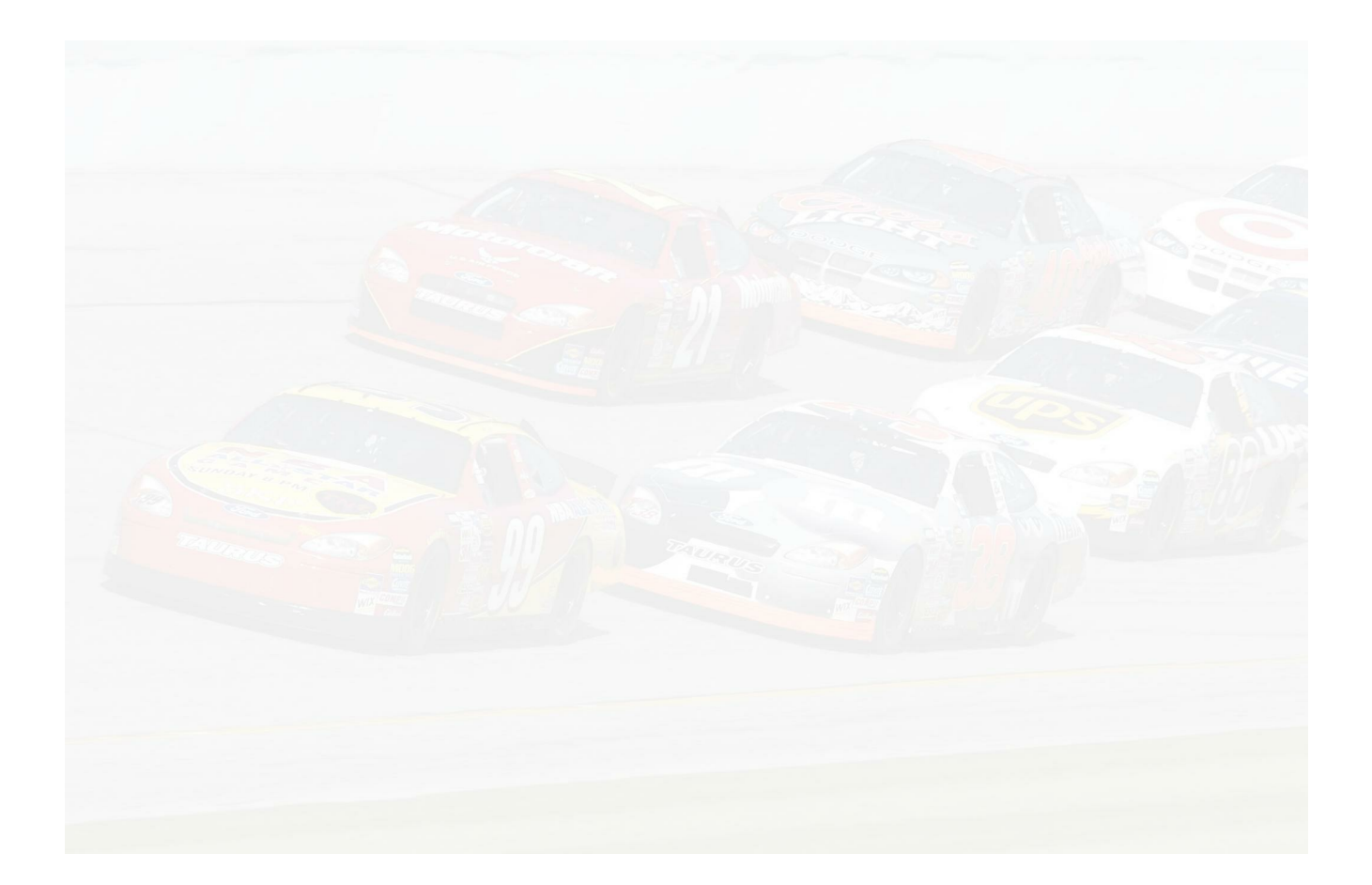

# **Tani GmbH**

*.*

**Networks in industry**

*The name Tani stands for communication in industrial production. The focus is on communication systems:*

- *- OPC Server for widespread PLCs*
- *- Equipment and software for connecting PLCs, SCADA systems and databases.*
- *- Fieldbus diagnostic systems.*

## **Intouch from DDE to OPC**

#### **© 2019 Tani GmbH, Freiligrathstraße 12, D-90482 Nürnberg, Telefon: +49 911 98037354, Internet: https://tanindustrie.de, Email: info@tanindustrie.de**

The information in this manual correspond to the state of the art at the time of printing and are passed on to our best knowledge. Warranty claims due to the information given in this guide, in particular a quality and durability guarantee in accordance with § 443 BGB shall not be borne by us. We reserve the right to re-record improvements, additions and new findings in this manual without notice. The actual execution of products may in relation to the information given in the instructions differ if technical changes due to product improvements make this necessary.

Reprinting and reproduction, as well as the acquisition in electronic form, also in extracts, are not permitted.

Created: November 2019 in Nuremberg, Germany

Tani GmbH Freiligrathstrasse 12 D-90482 Nuremberg Internet: https://tanindustrie.de Email: info@tanindustrie.de Tel.: +49 911 980 373 54 HRB: Amtsgericht Nürnberg 29562 USt-Id: DE 289 906 852

# **Table of contents**

## **Chapter 1 [Intouch](#page-4-0) from DDE to OPC 5**

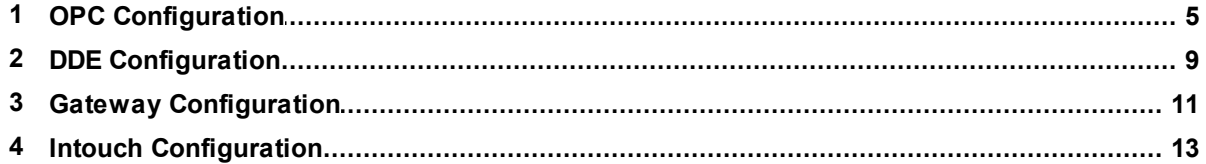

## <span id="page-4-0"></span>**1 Intouch from DDE to OPC**

Intouch does not yet have an OPC interface. Therefore it is necessary to connect a Gateway in between. This document describes the steps required to convert an Intouch Application from the DDE server to the OPC server.

The Gateway is installed with the installation of Intouch. It is configured using the "System Platform Management Console".

The DDE [Configuration](#page-8-0) of INAT DDE Server is shown again for the sake of completeness. The OPC [Configuration](#page-4-1) of Tani OPC Server is recreated with the same PLC. However, the parameters can be accepted automatically via the menu item "Settings" - "Import configuration from INAT Opc or DDE Server".

The Gateway [Configuration](#page-10-0) is added.

The Intouch [Configuration](#page-12-0) is displayed in comparison DDE and OPC.

Here the only change in Intouch Window Maker is the "Application Name" and the "Topic Name".

#### **In Intouch the only change needed is in the configuration of the Access Name, DDE and OPC is compared**

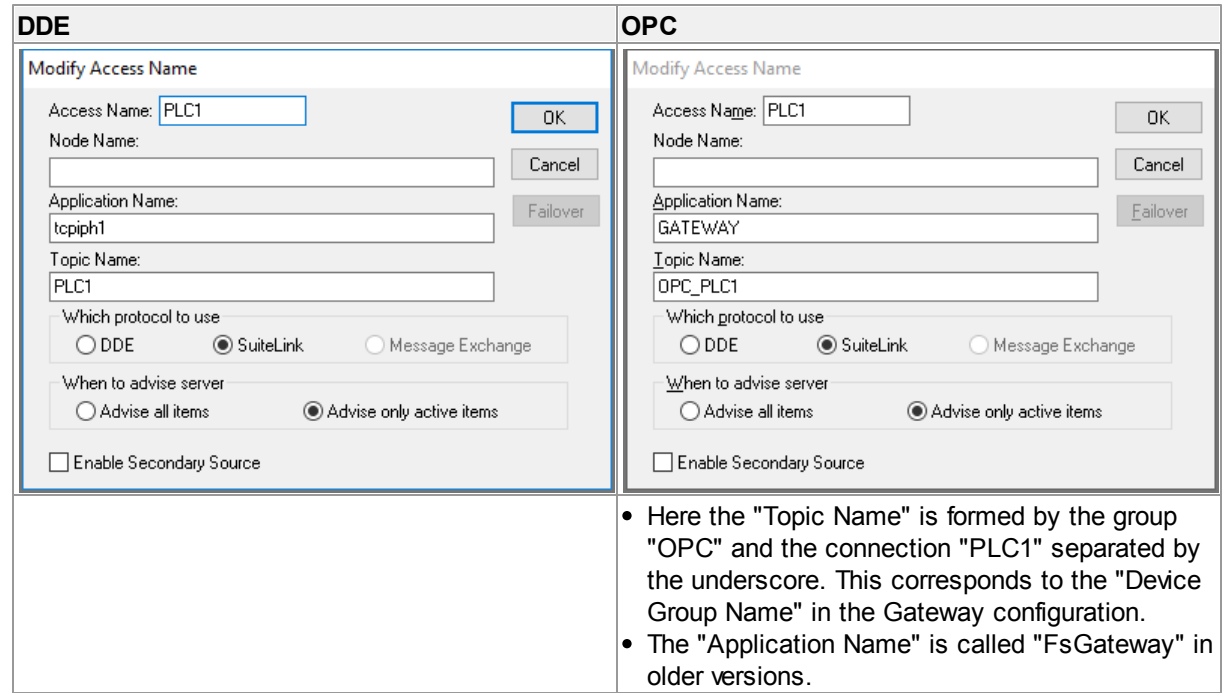

### <span id="page-4-1"></span>**1.1 OPC Configuration**

#### **Configuration of the Tani OPC Server**

The connection to an S7-300 PLC with the name PLC1 is configured here. However, the parameters can be converted automatically via the menu item "Settings" - "Import Configuration from INAT Opc or DDE Server".

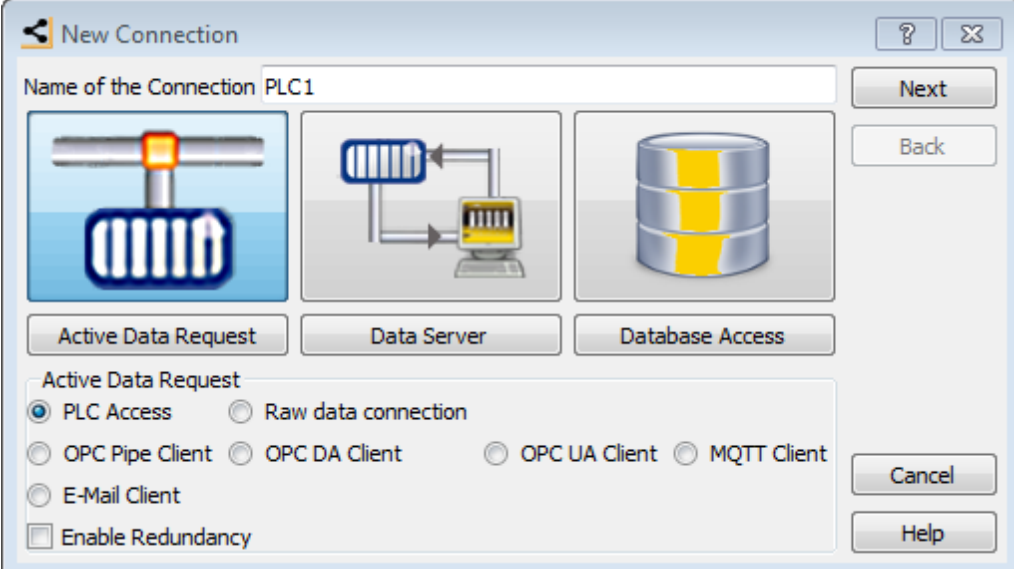

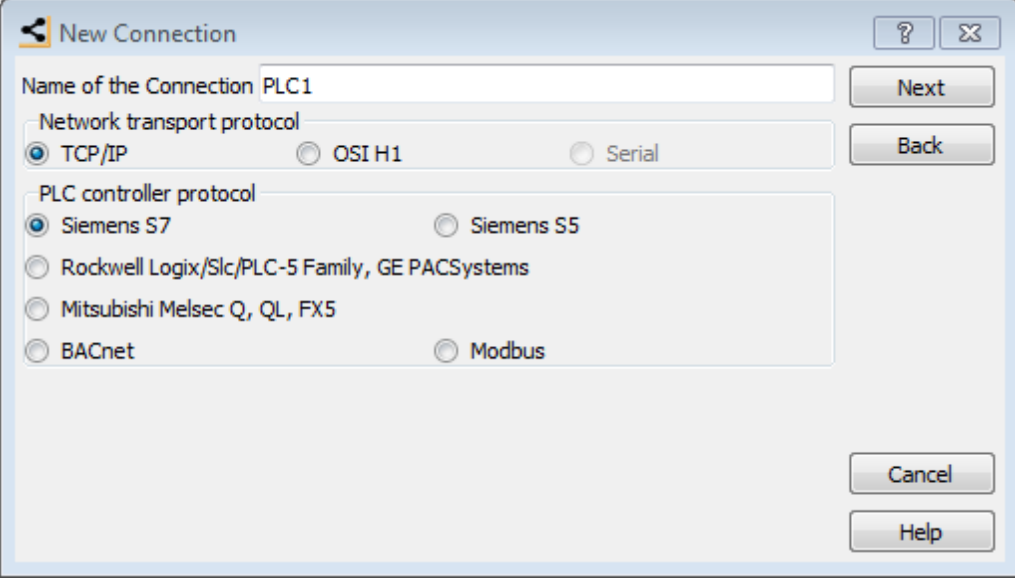

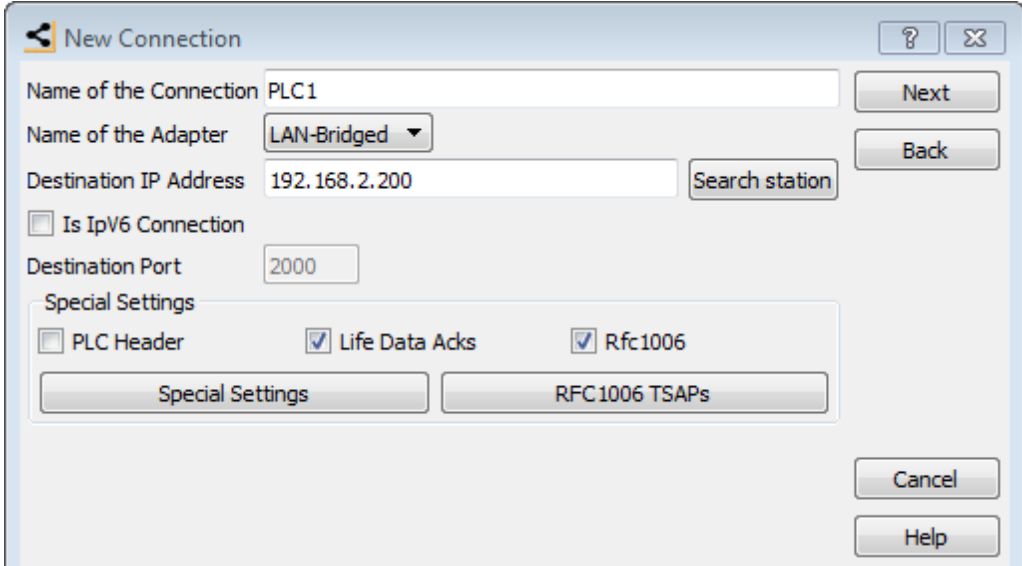

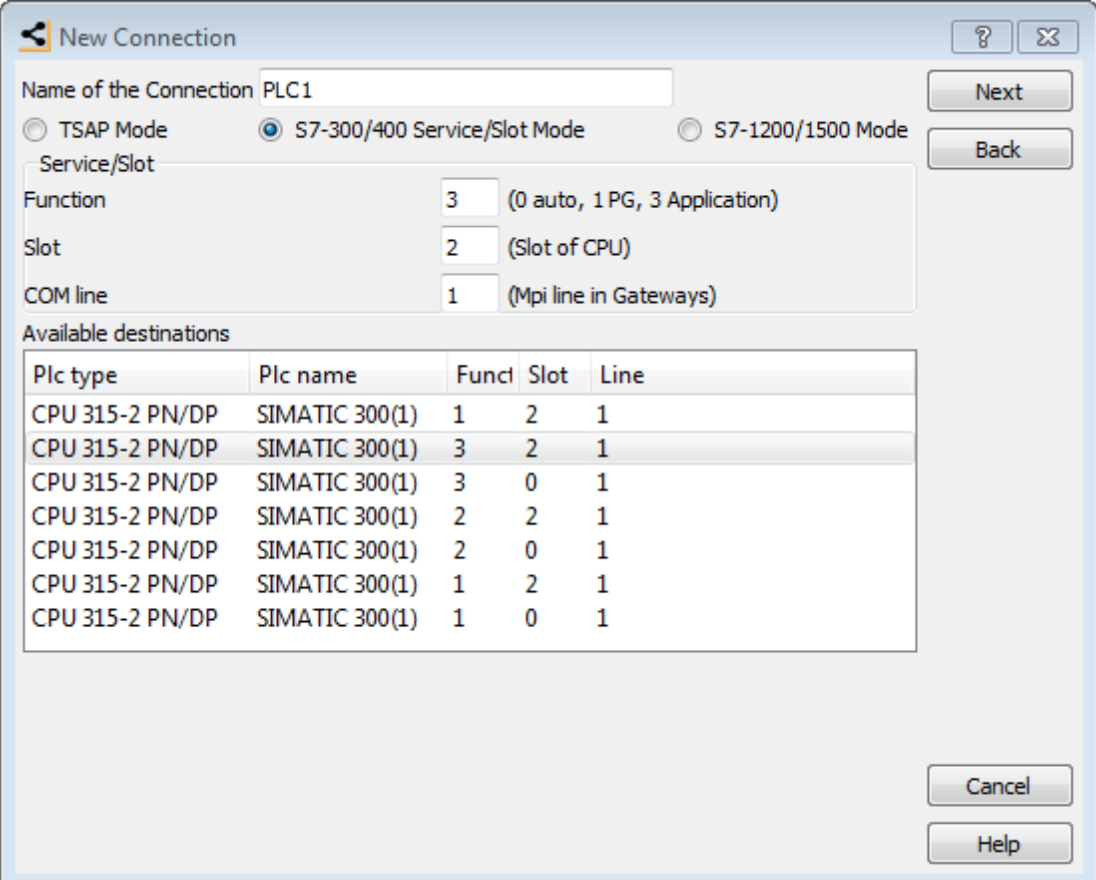

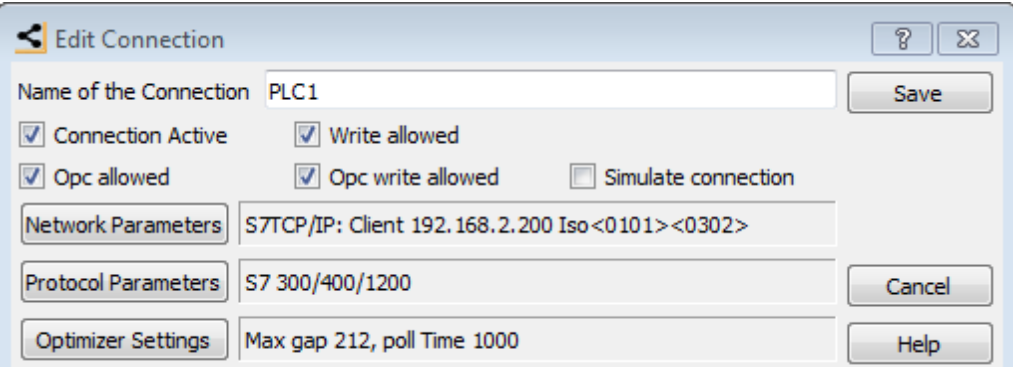

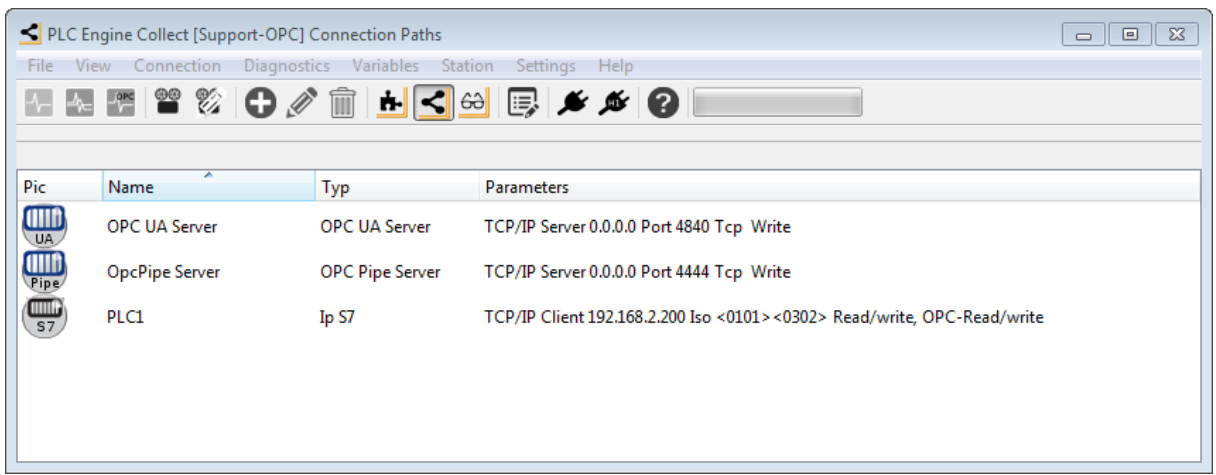

#### **Window Maker**

In the Intouch Window Maker, the corresponding Access Name is configured via the Gateway

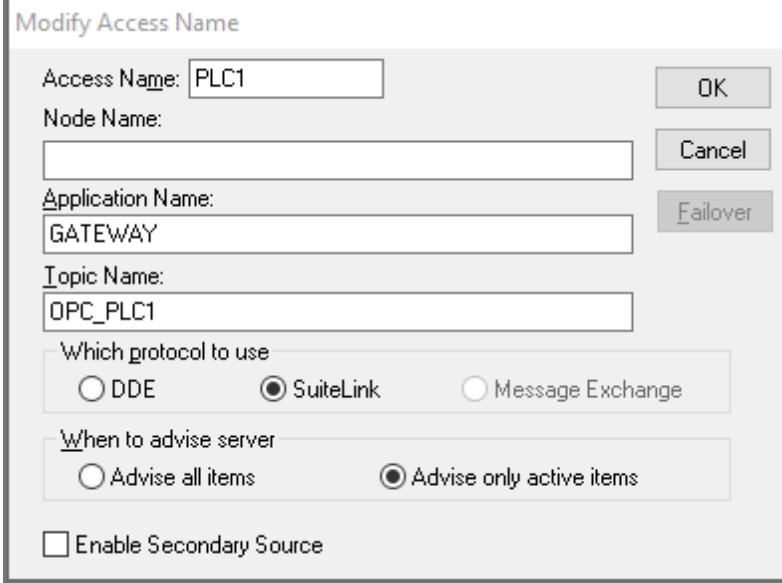

• Here the "Topic Name" is formed by the group "OPC" and the connection name "PLC1" separated by

an underscore. This corresponds to the "Device Group Name" in the gateway configuration. The "Application Name" is called "FsGateway" in older versions.

## <span id="page-8-0"></span>**1.2 DDE Configuration**

#### **Sample Configuration of the INAT DDE Server**

This example shows the configuration of the topic "PLC1" to an S7-300 PLC.

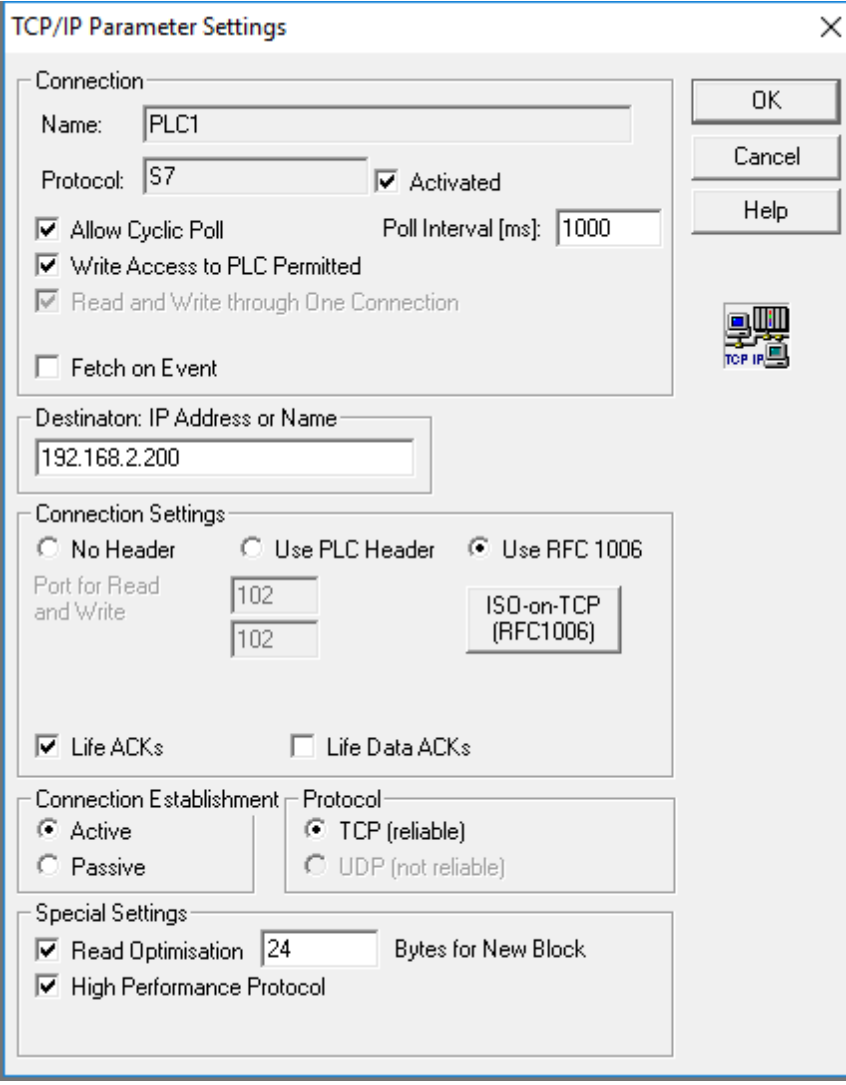

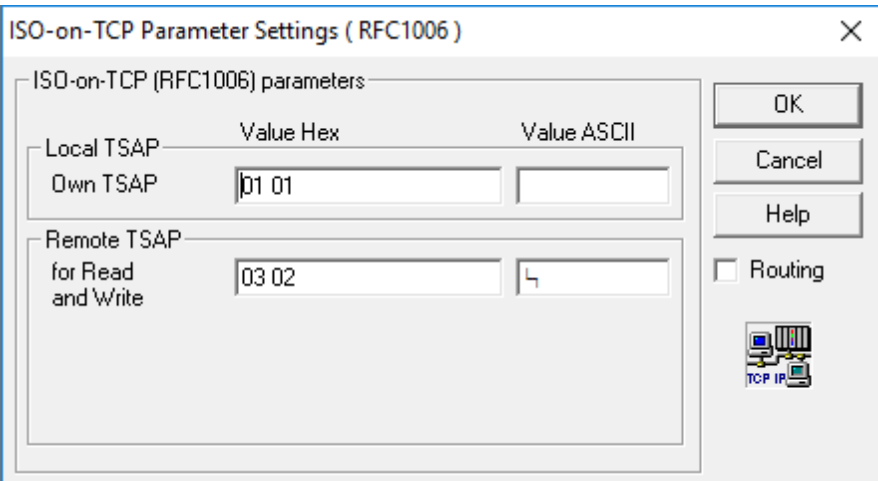

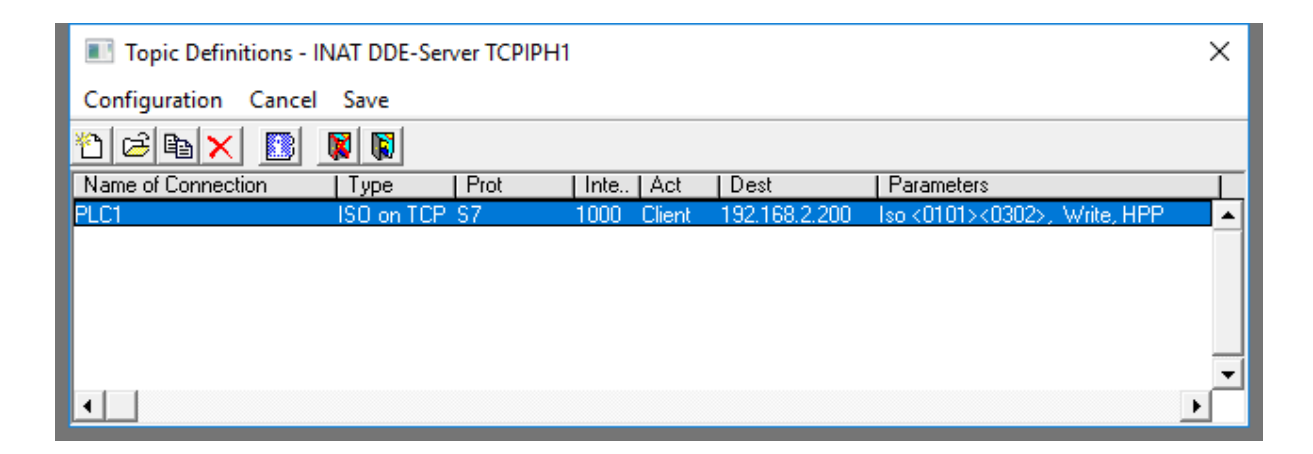

#### **Window Maker**

In the Intouch, the Access Name Definition for DDE looks like this:

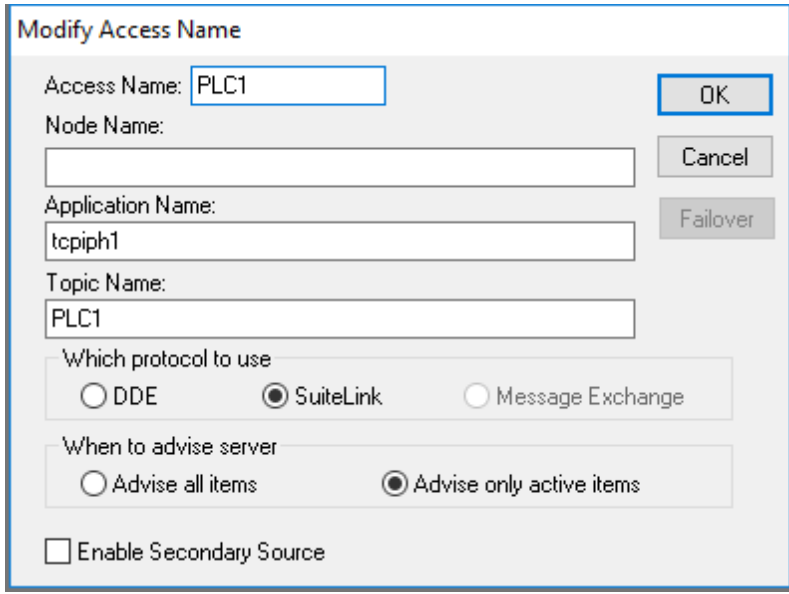

## <span id="page-10-0"></span>**1.3 Gateway Configuration**

The gateway will be installed with the installation of Intouch. It is configured using the "System Platform Management Console". With older Intouch versions it is called **FsGateway**. The configuration is the same.

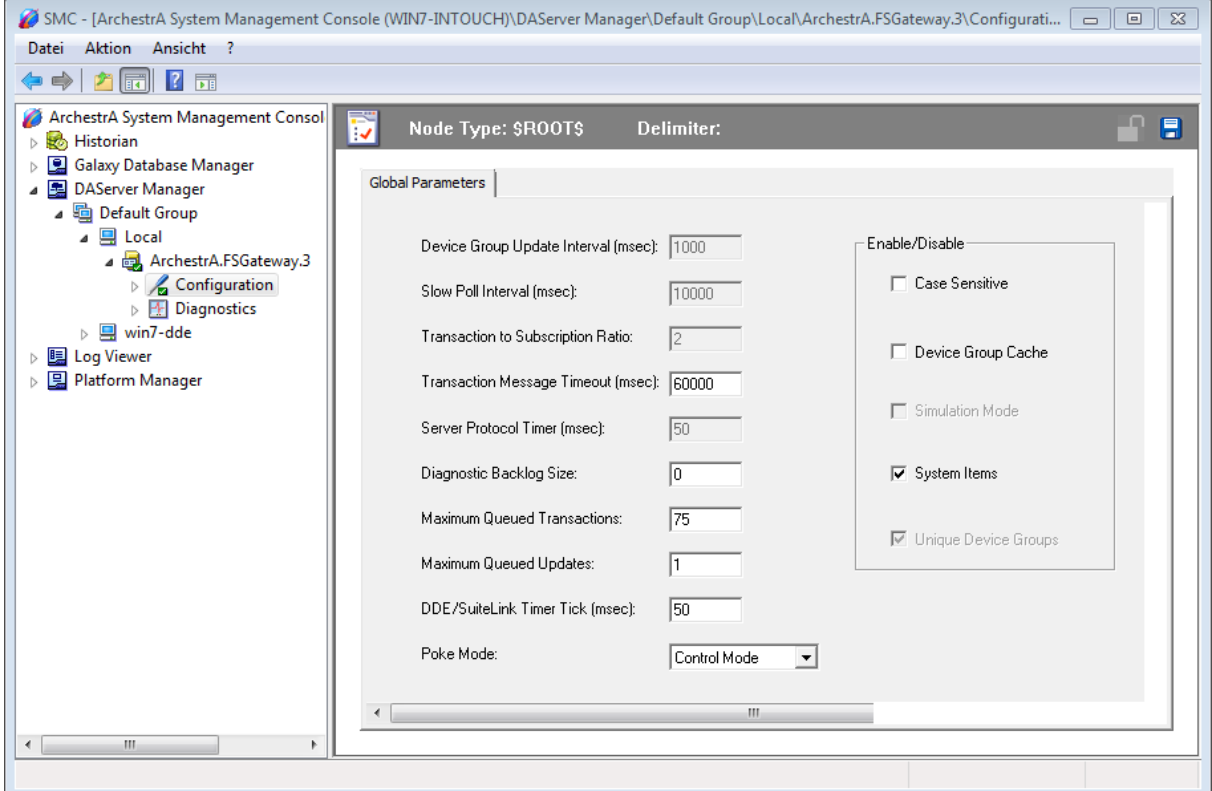

Please make sure that the Poke Mode is changed to "Control Mode", otherwise not all values will be written into the PLC, write operations will be optimized away.

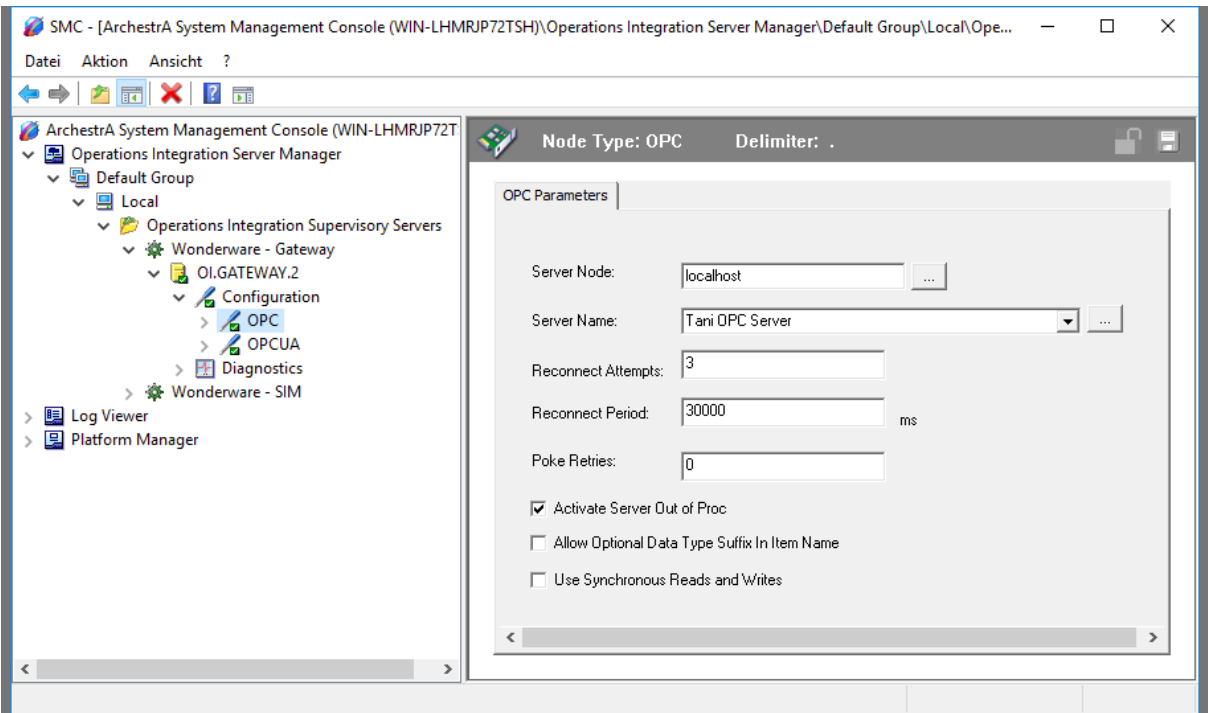

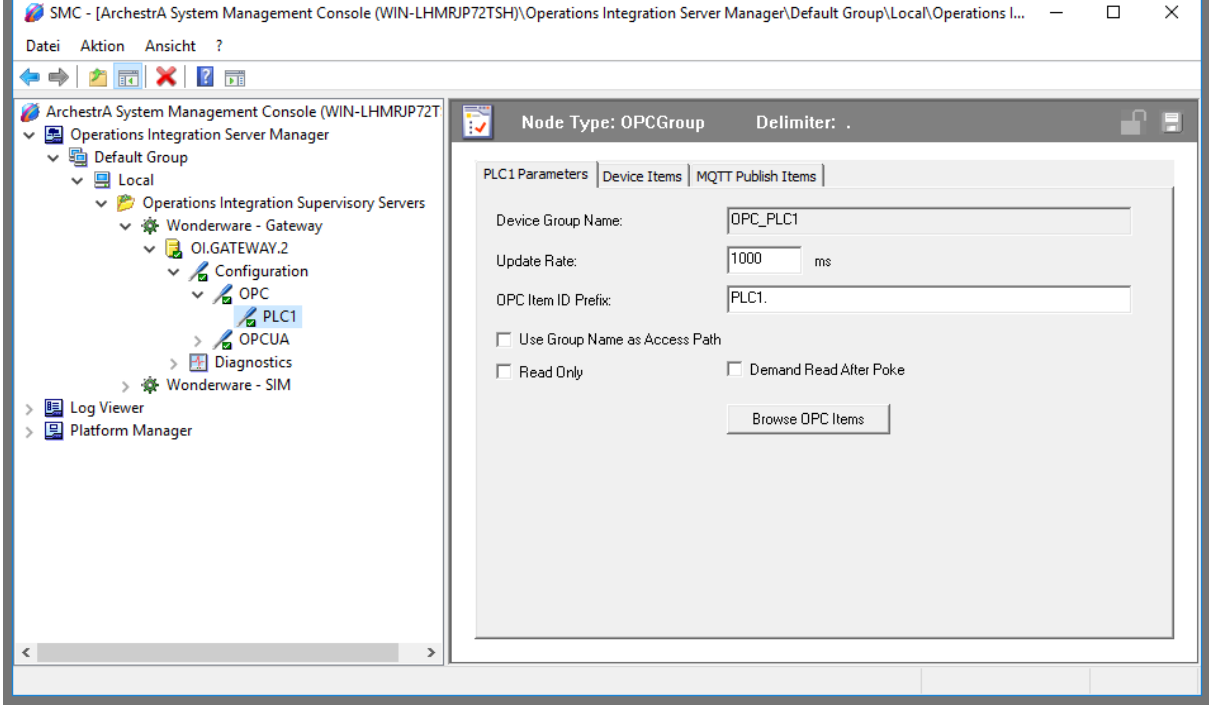

Please note the point after the connection name at "OPC Item ID Prefix" here "PLC1."

#### **Gateway restart**

Afterwards the gateway must be restarted, please do not forget.

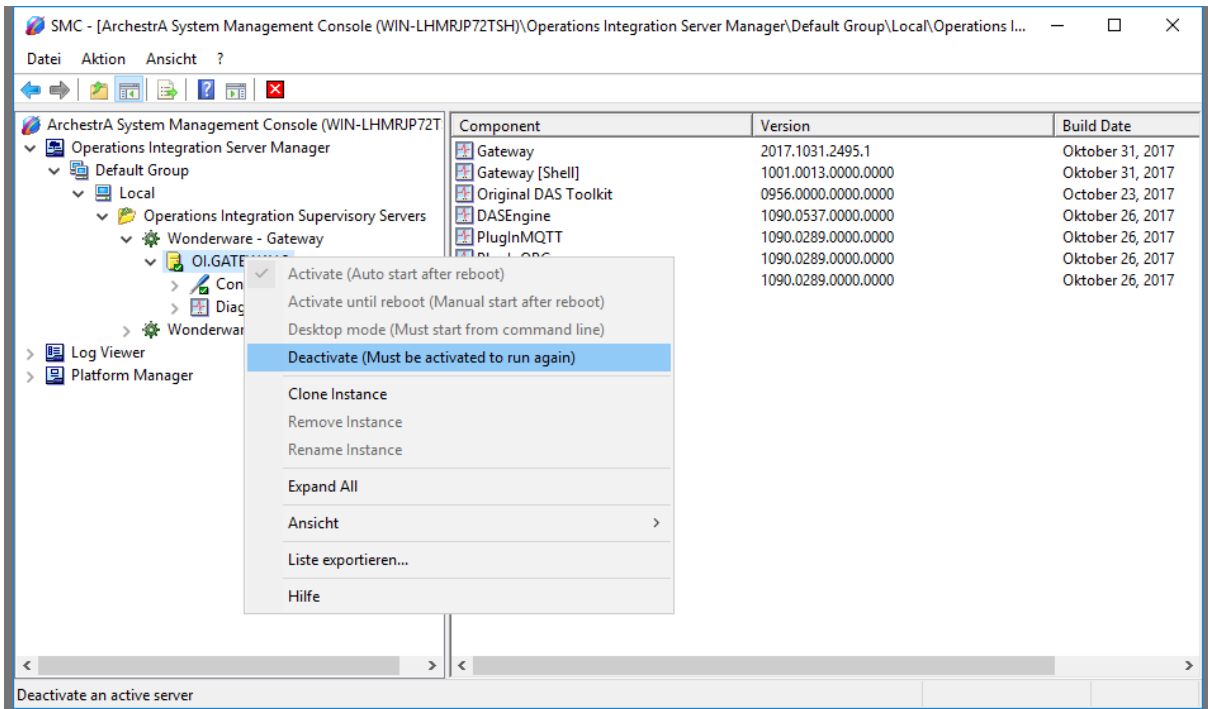

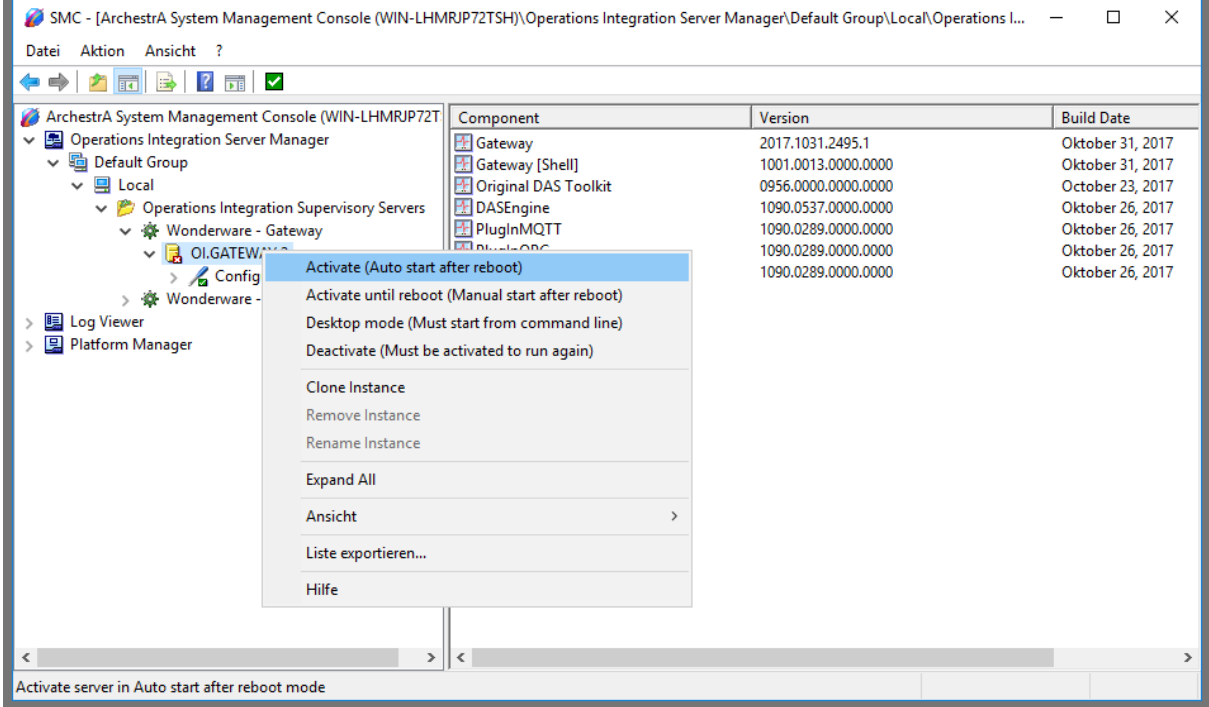

The gateway is now ready to connect to the OPC server.

## <span id="page-12-0"></span>**1.4 Intouch Configuration**

In Intouch, the Access Name Definition looks like this:

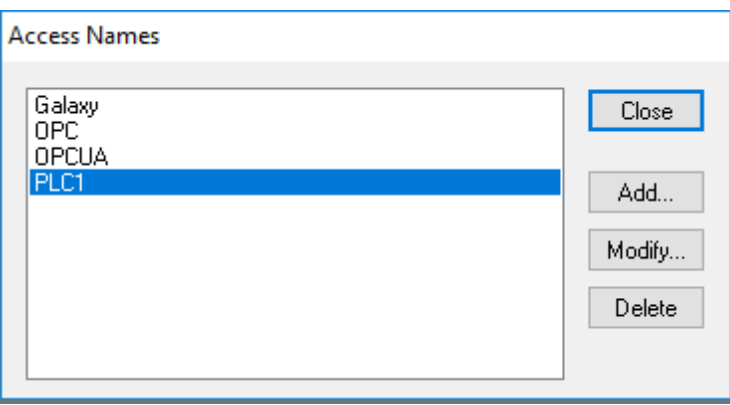

**In Intouch the only change needed is in the configuration of the Access Name, DDE and OPC is compared**

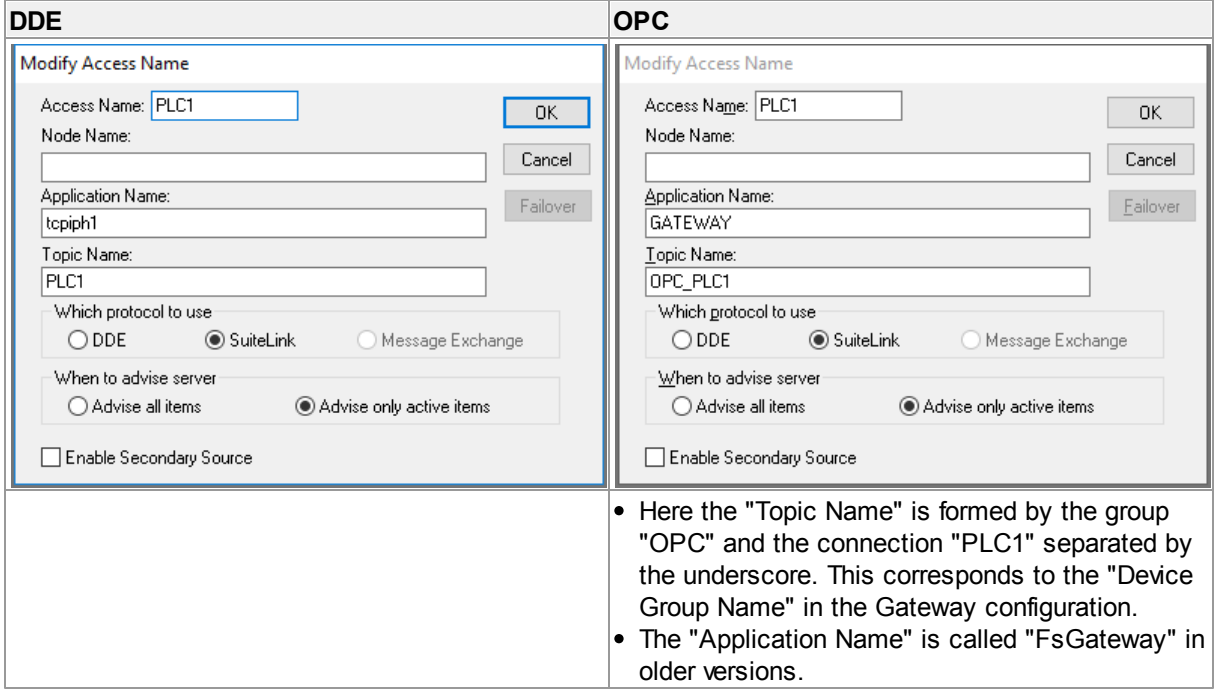

A data point is then defined as follows

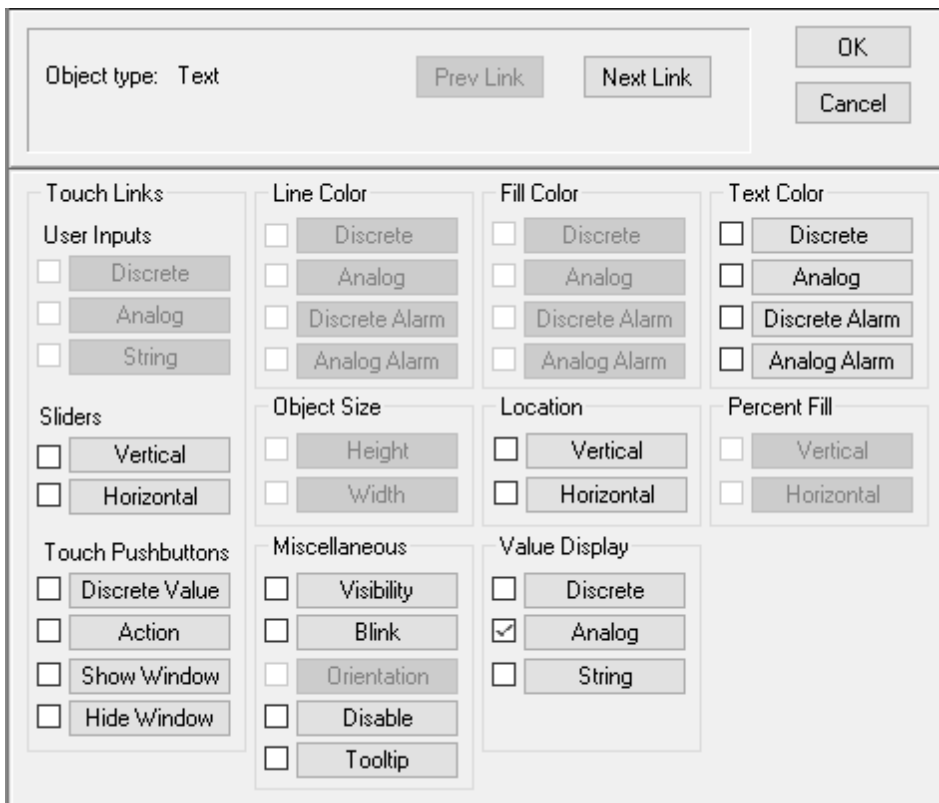

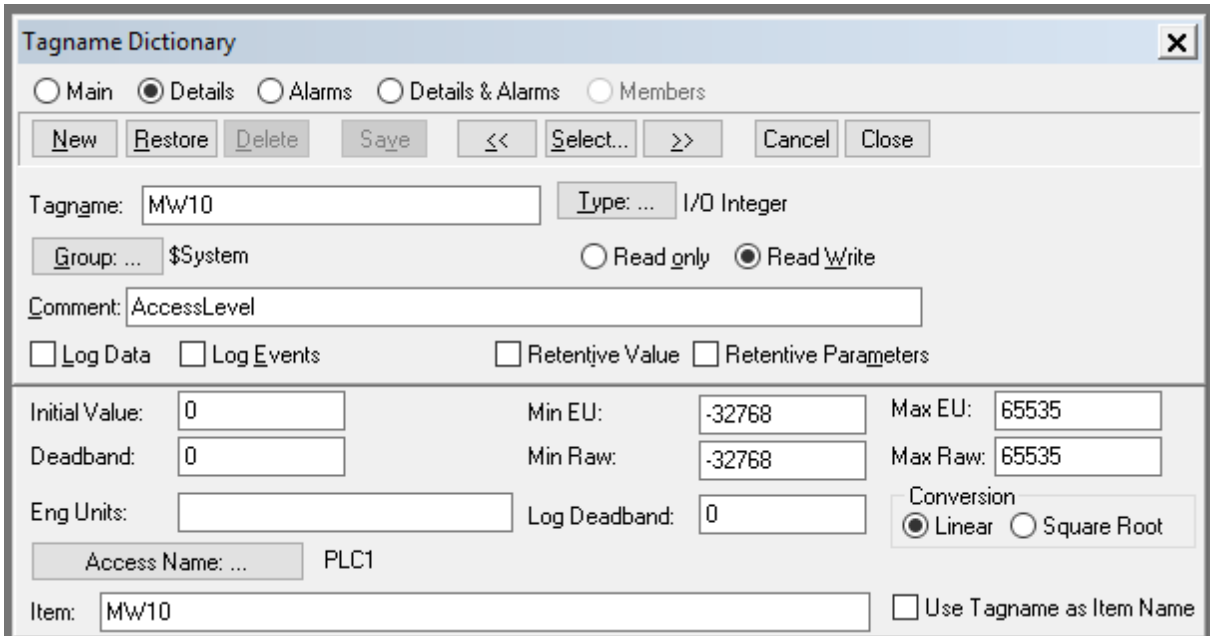

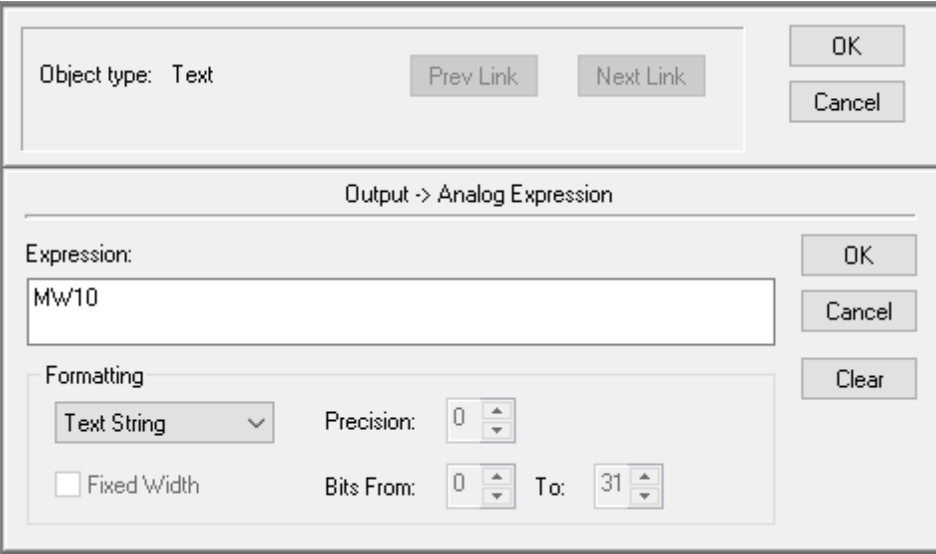

The image in which the data point is used looks like this:

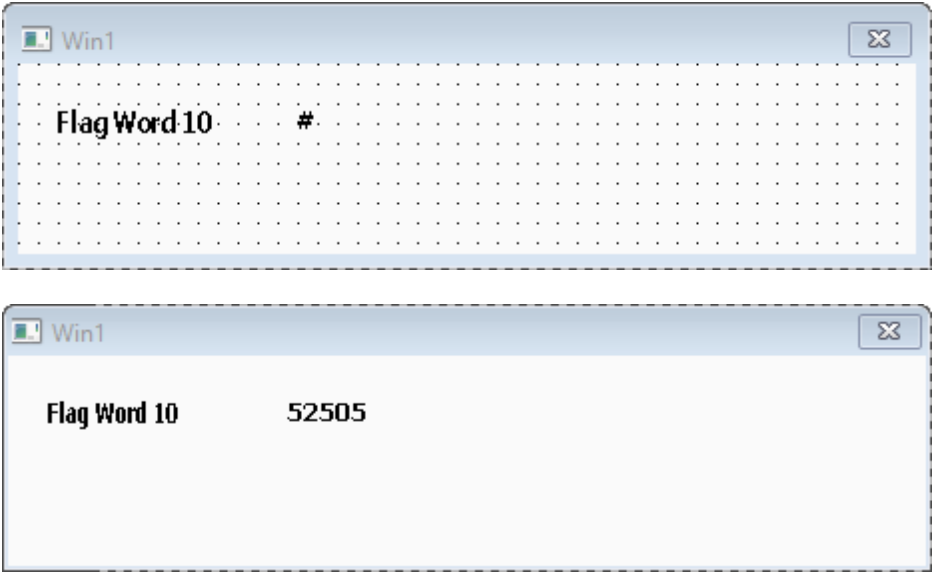